# **Appendix B – Software Process Flows**

# **Content**

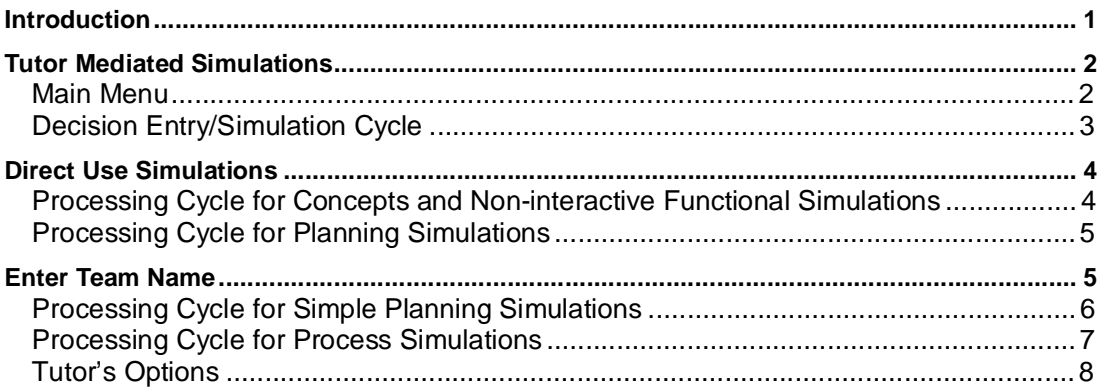

## **Introduction**

This appendix provides information about the software process flows for a range of different types of simulations. For each, the key process steps are shown. Where a step is optional it is shown in brackets.

# **Tutor Mediated Simulations**

This type of simulation is used by the trainer rather than directly by the learners. The teams' decisions are submitted to the tutor who enters them into a single computer with printer. Usually, but not always, these simulations are interactive with a team's actions not only influencing their own results but those of the others via the marketplace.

#### **Main Menu**

This shows the starting the simulation and the main menu.

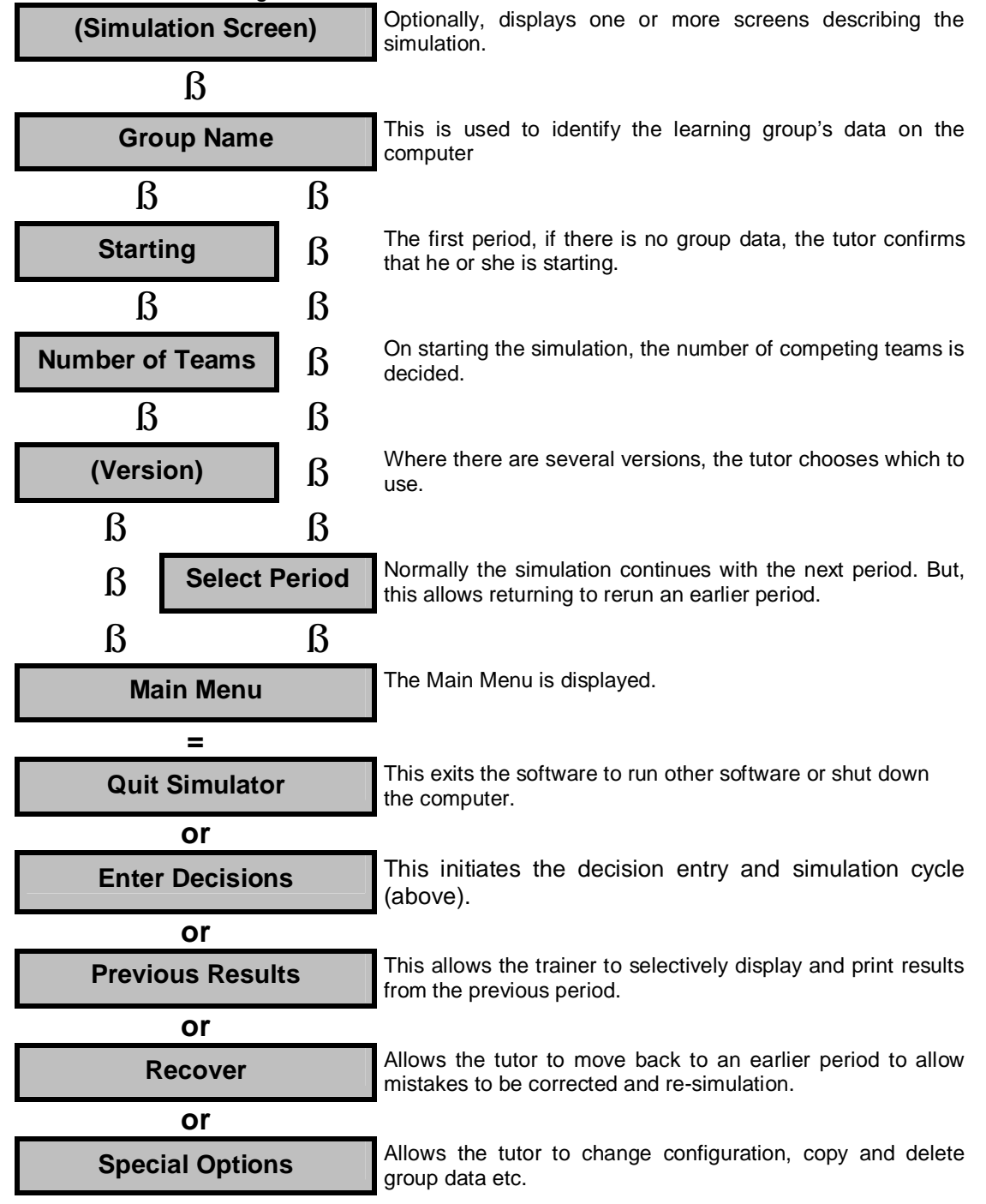

## **Decision Entry/Simulation Cycle**

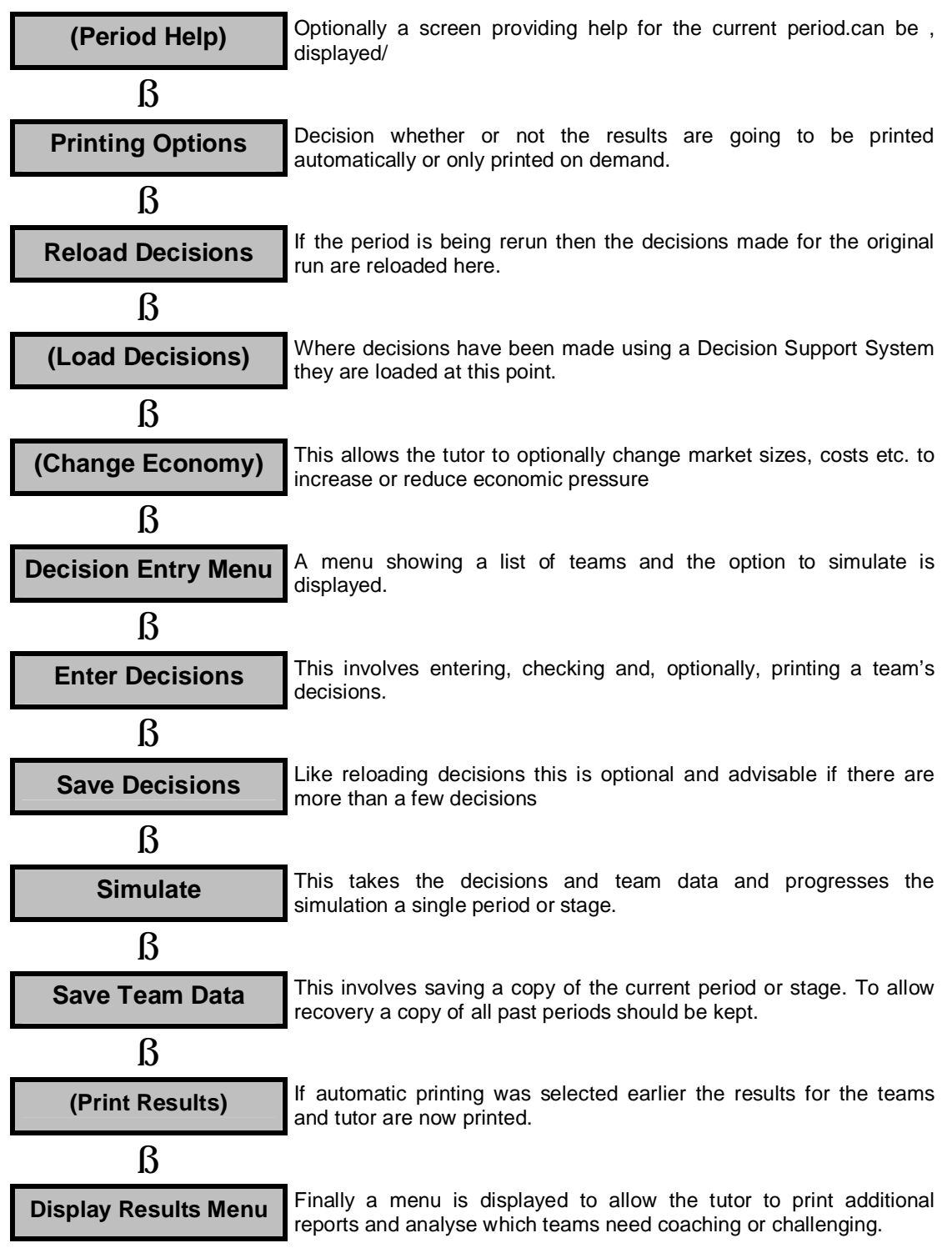

# **Direct Use Simulations**

These simulations involve the teams enter their decisions directly into the computer. They include Concepts, some Functional, Planning, Processing and Negotiation Role-Plays

## **Processing Cycle for Concepts and Non-interactive Functional Simulations**

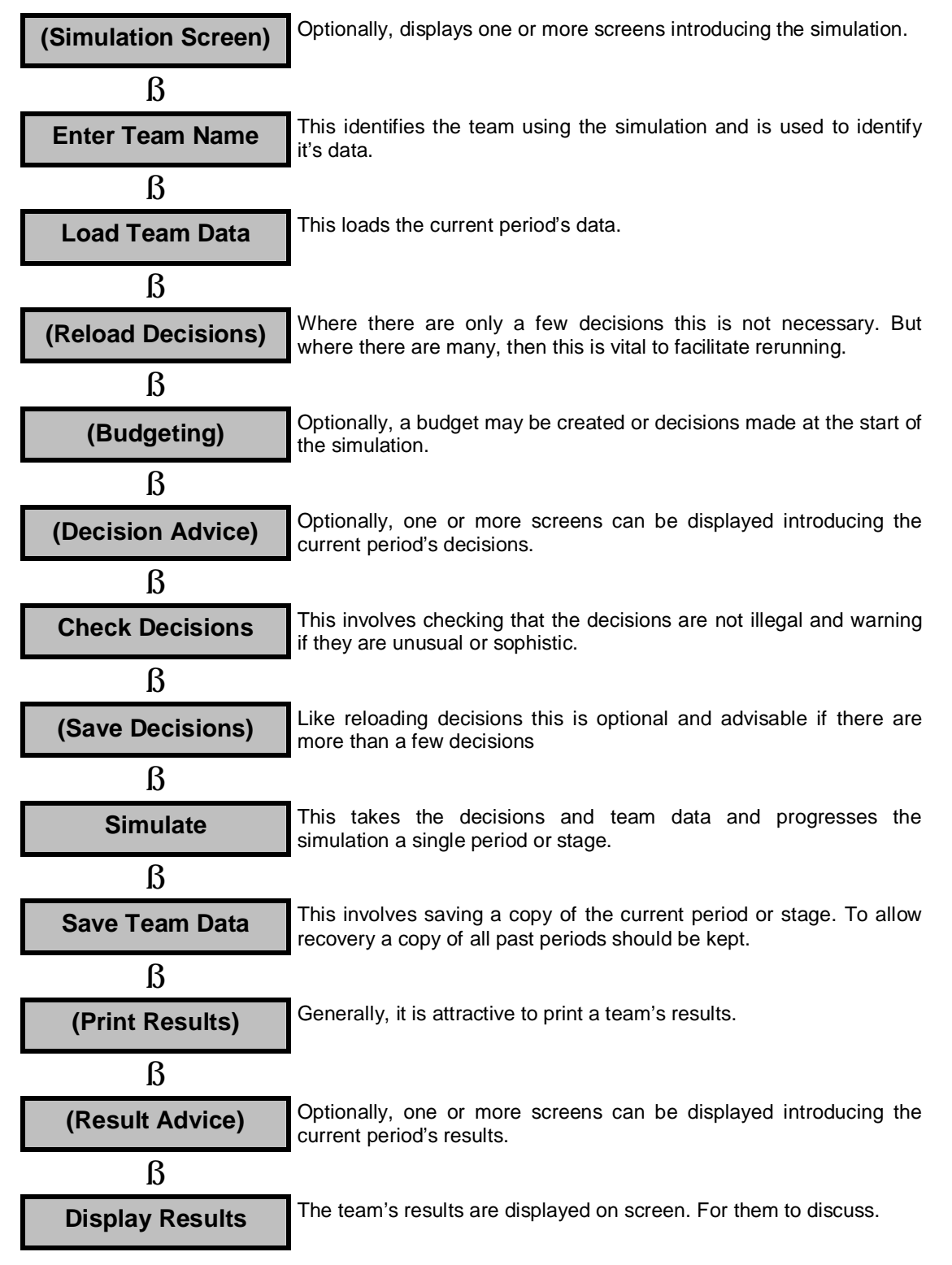

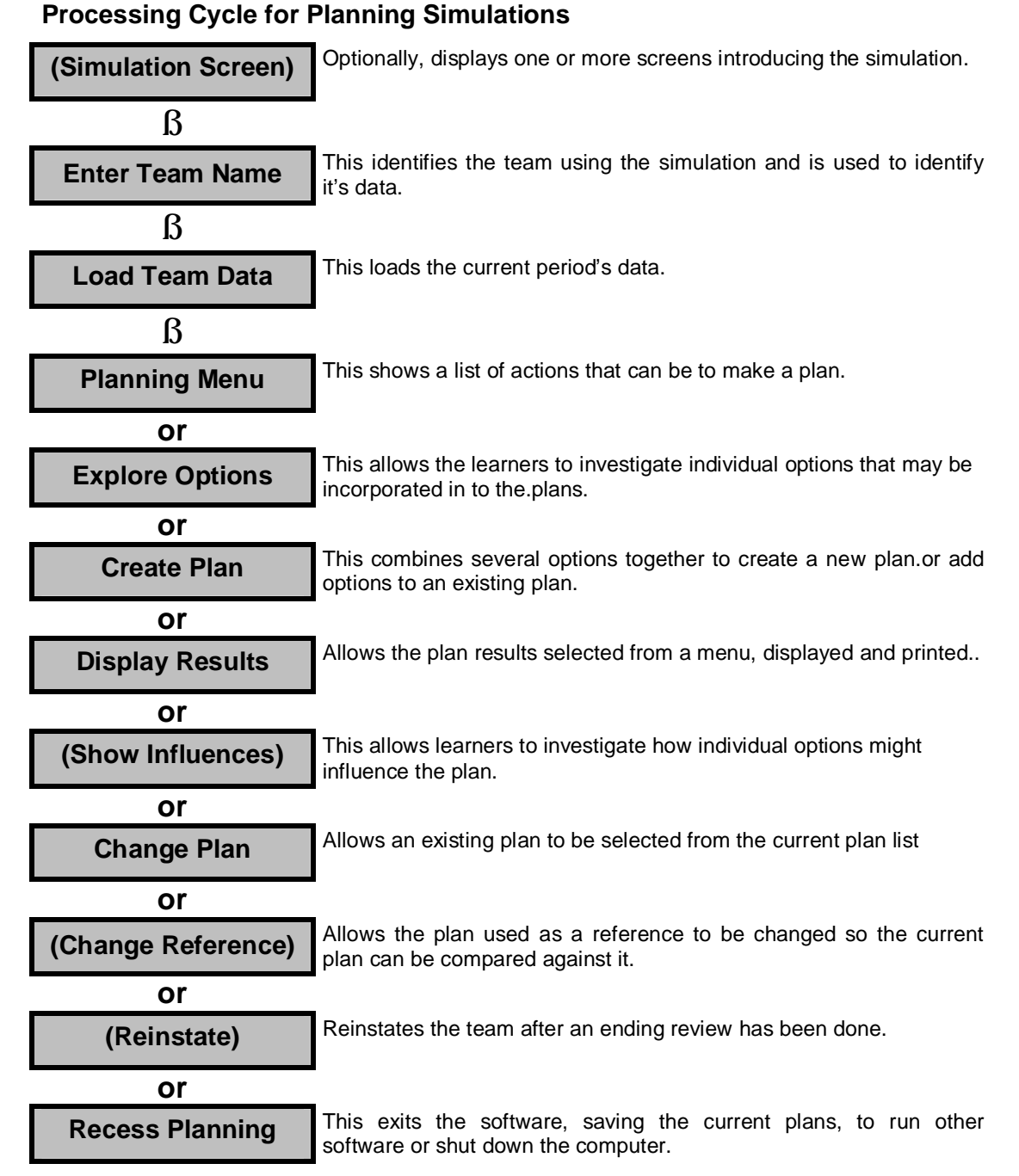

This process is from my Financial Analysis Simulation where plans are created by combining together several options each of which impact revenue, costs, assets and liabilities to some extent.

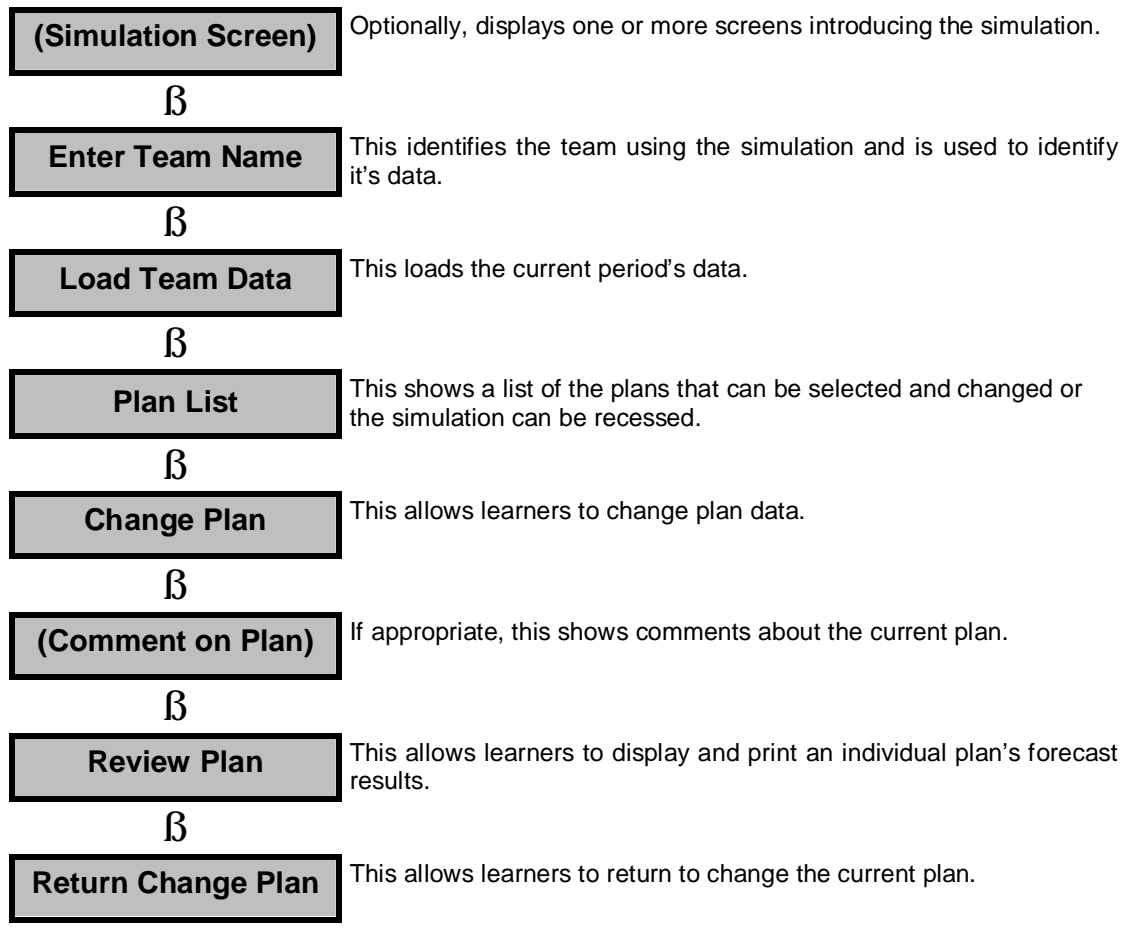

## **Processing Cycle for Simple Planning Simulations**

#### **Notes**

This is the process incorporated in the Market Strategy simulation. A simulation that involves changing the assumptions (unit price, sales promotion, product performance, inventory availability. debtor policy and time of market entry) for four predefined market situations (Export – Own Staff, Export – Dealers, Export – Agents and Domestic).

### **Processing Cycle for Process Simulations**

Process Simulations explore a business process such as Stage-Gate Process (Prospector) or medium- term forecasting (ForeTime).

- 1. With Prospector, the Change Data Set option is not used and the Process Menu builds as individual projects populate later parts of the process.
- 2. With ForeTime, a dataset is selected before entering the Process Menu and is used until changed using the Change Data Set option.

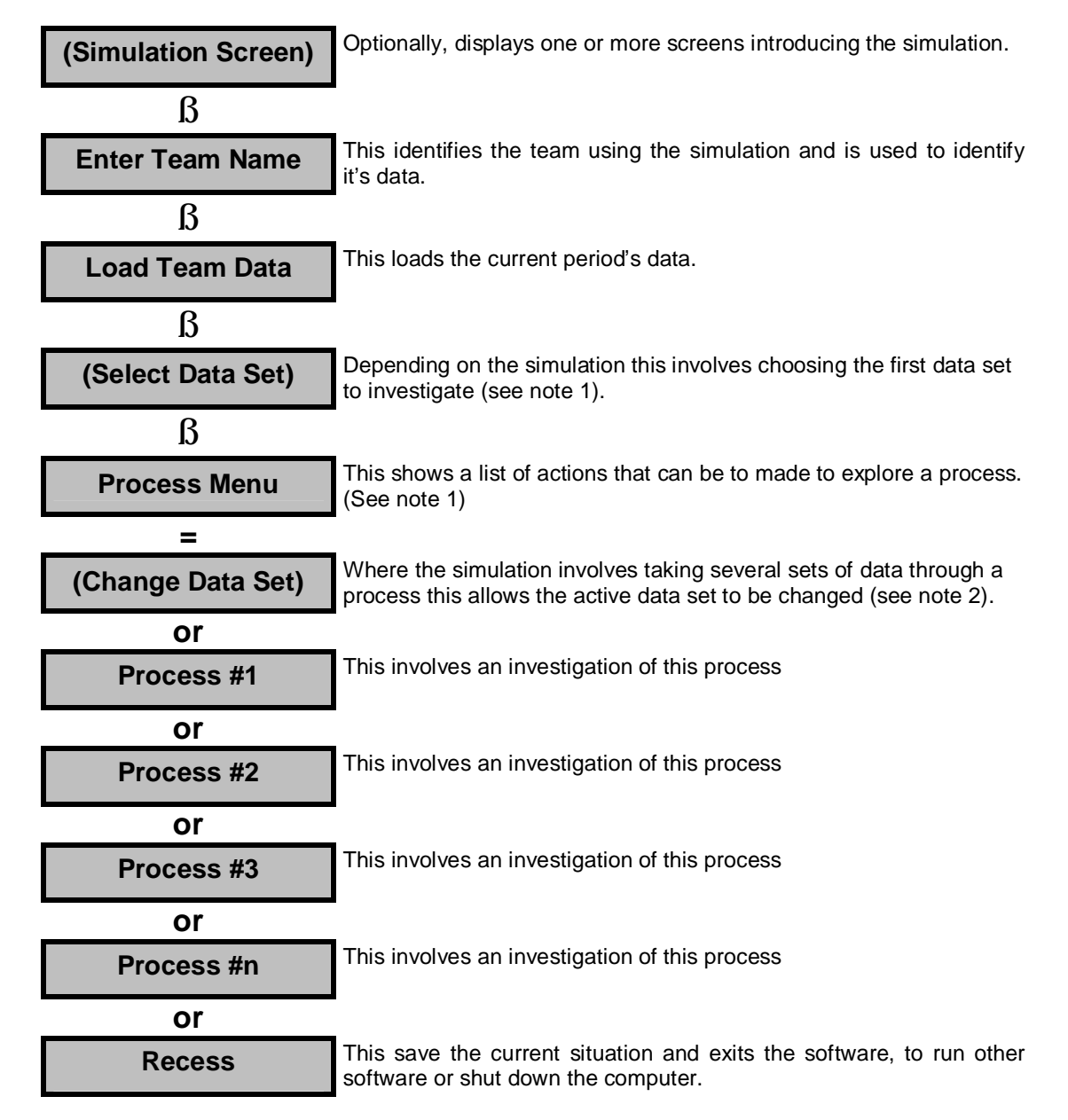

#### **Tutor's Options**

This shows the options built into the Direct Use simulation for the tutor.

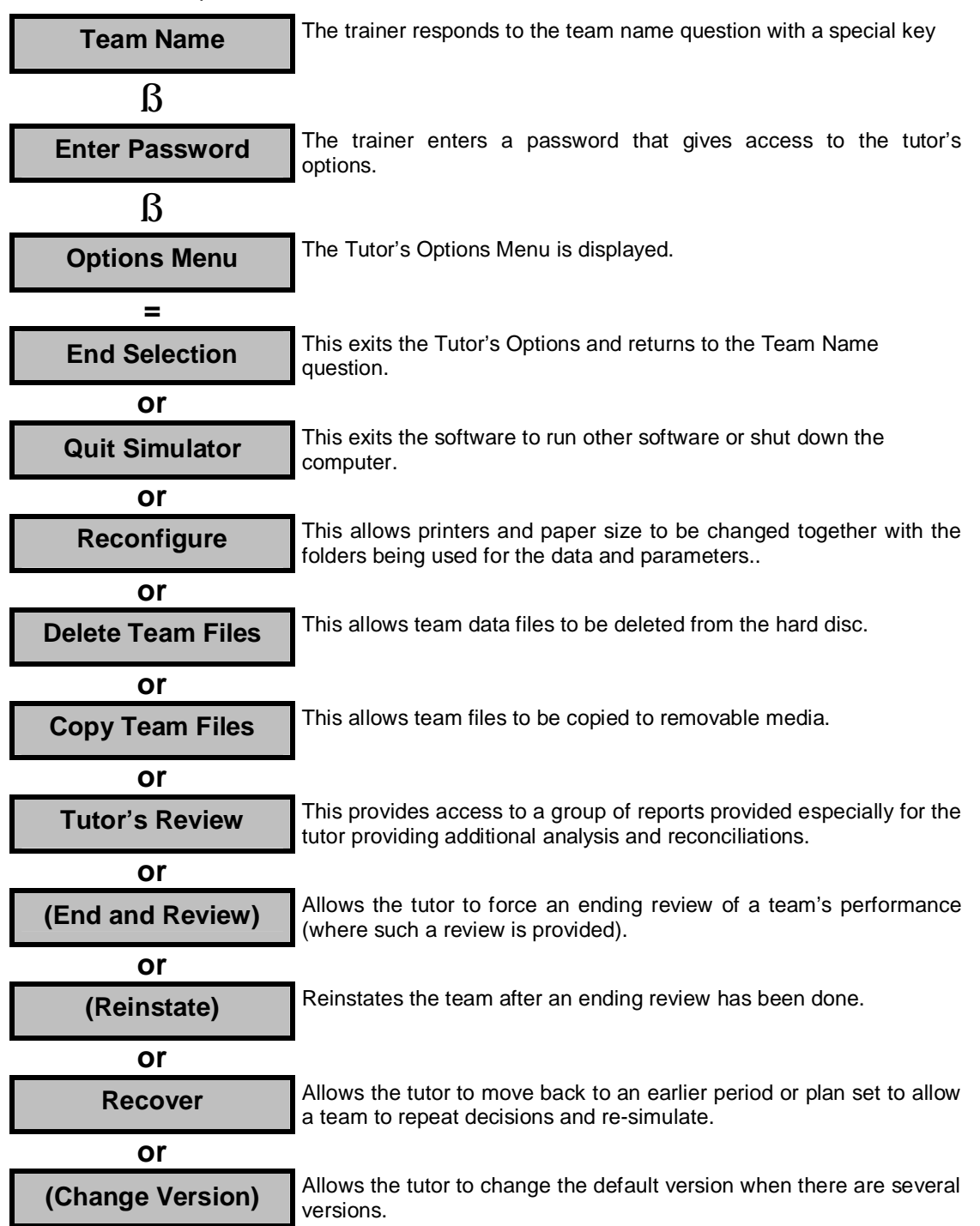